# **Oral discussion**

- Oral discussion is to divide the whole class into different groups, and discussion is carried out within each group of students. The method of grouping is assigned by the teacher according to the certain rules or let the students join in any group by their own.
- The methods of discussion includes: Auto grouping, manual grouping, advanced grouping, Telephone and electronic chart. For each methods of discussion, there are different options for selection.

### **Auto Grouping**

Auto grouping is used a set of rules to group the class into different groups. They include: Row, Column, Neighbour and Random.

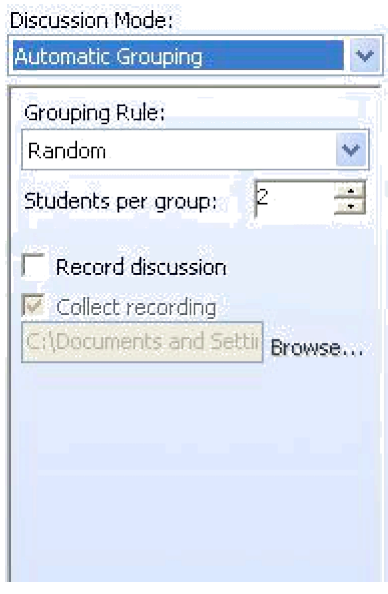

Auto Grouping contains the following contents:

#### *Group members*

Define the number of members in each grotulgerthis any rest member, For row or member will be classified in the last group. column setting, the parameter has no use.

### *Discussion recording*

Define if the discussion content will need to be recorded.

#### *Return recorded files*

If "Record discussion" is chosen, you can define the path for the return files.

Automatic Grouping's parameters are shown as below:

#### *Column*

Grouping across different columns.

### *Row*

Grouping across different rows.

### *Neighbours*

According to the number of group members, group neighbour students together.

### *Random*

According to the number of group members, group students together randomly.

# **Manual grouping**

Manual grouping the number of members in group, then choosing the group members manually.

## **Advance grouping (optional)**

- Advance grouping allows more flexible grouping, each group can have different number of member, and speaker can be defined by the system, also include the setting of using Electronic Chat, White Board or Courseware.
- Chose the member who will need to speak first, press "Select speakers…" and confirm, then the chosen student will be the speaker, then you can select the listeners and so on, till everybody in the classroom is grouped.

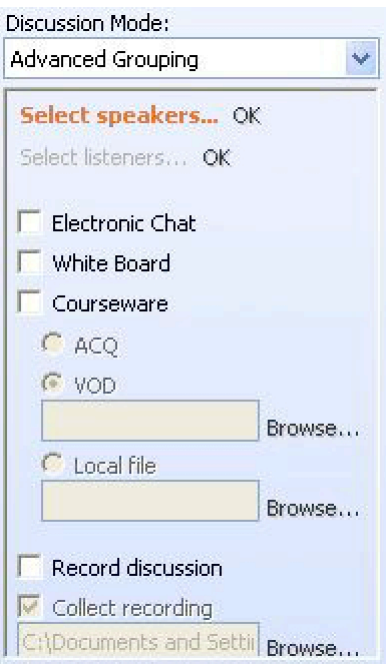

### *Electronic Chat*

Select if you would like to use electronic chat during discussion.

### *Write board*

Select if you would like to use white board during discussion.

### *Courseware*

Select if you would like to use courseware during discussion.

### *Record discussion*

Select if you would like to record the discussion content.

### *Collect recording*

Select if you would like to collect the recorded files, you can also define the return path of the files.

### **Telephone**

Let students to have telephone conversation. Each student can establish their own discussion group. Teacher can monitor each group.

### **Chat room**

Infinity DLL provide chat room function. Teacher can define the number of chat rooms, and also the topic of each chat room. Students are able to enter all chat rooms base on the topic. In each chat room, student can have their own conversation. Teacher can monitor or enter any chat room anytime.

### **White Board**

White board is used to enhance interaction between the students.

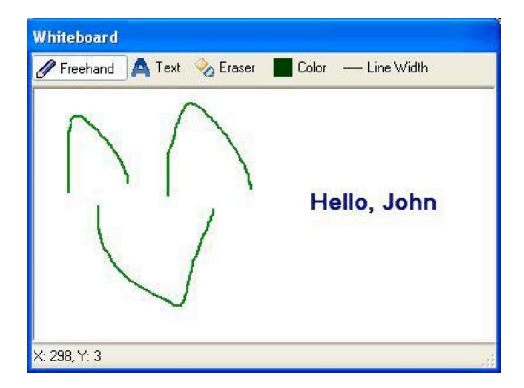

Function buttons: Freehand, Text, Eraser, Color and Line Width.

# **Electronic Chat**

On the left hand side of the Electronic Chat, there is a list of members in the chat room. The right hand side is the conversation record and message typing area. Function buttons: Block, Unblock, Color and Save.

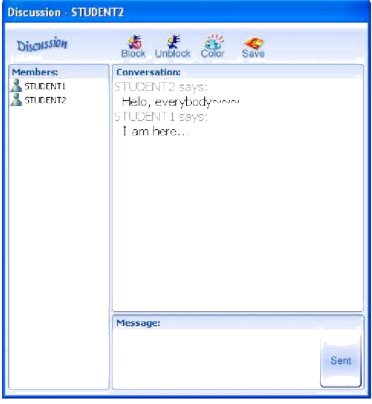